## **Gebruikers dashboard**

## **Uitleg indeling programmeerbare knoppen Grandstream**

Deze instructie beschrijft de indeling en configuratie van de programmeerbare knoppen van de meest voorkomende Grandstream toestellen.

Bij het instellen van de programmeerbare knoppen binnen de PBX manager zit er verschil tussen bepaalde toestel modellen. Dit verschil wordt bepaald door de aanwezigheid van fysieke programmeerbare knoppen. Bij de aanwezigheid van fysieke programmeerbare knoppen begint de telling bij 1, zonder fysieke programmeerbare knoppen begint de telling bij de eerste knop rechtsboven naast het display.

Hieronder de tabel met het overzicht van de instellingen van de programmeerbare knoppen.

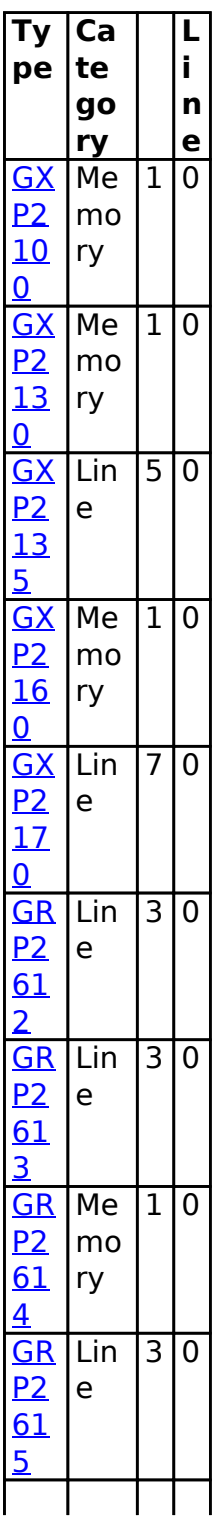

Pagina 1 / 2 **© 2024 Business-ISP <support@business-isp.nl> | 07-05-2024 01:10** [URL: https://faq.business-isp.nl/index.php?action=faq&cat=124&id=2974&artlang=nl](https://faq.business-isp.nl/index.php?action=faq&cat=124&id=2974&artlang=nl)

## **Gebruikers dashboard**

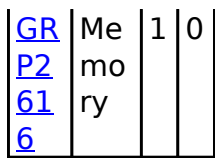

Voor een overzicht van alle mogelijkheden van de programmeerbare knoppen, zie [bijlage](https://faq.business-isp.nl/index.php?action=attachment&id=6).

Unieke FAQ ID: #3973 Auteur: Laatst bijgewerkt:2022-10-24 00:15